# **Configure tests**

Further structuring and configuration options are available for the OpenOlat tests. In principle, each test consists of at least one section and one question. Therefore, when creating a new test, you will already find a section ("New Section") and a single-choice question ("New Question"). If there is no single-choice question in your test, you can delete the default single-choice question as soon as you have added another question.

Settings for tests can be made on three levels:

- [on test level:](#page-0-0) Settings for the entire test
- [on part level](#page-2-0): settings for areas with questions and sections
- [at section level](#page-2-1): Settings for individual sections

The test level is the top level. The test can then contain several parts, which in turn contain different sections. If a test contains only one part, this part can still contain several sections.

**Sections** are used to structure your test. Often, for example, introductory questions are asked first and a "General" section is created. Your test can consist of any number of sections. It is possible to nest several sections among each other.

If you want to add a new section or another part, select "Section" or "Test Part" in the drop-down menu "Add Elements" at the top. You can then assign specific questions to the section.

In the following, the setting options on the three levels are explained:

### <span id="page-0-0"></span>**Test level**

At test level, you define the title that appears in the navigation. The following configurations can also be selected:

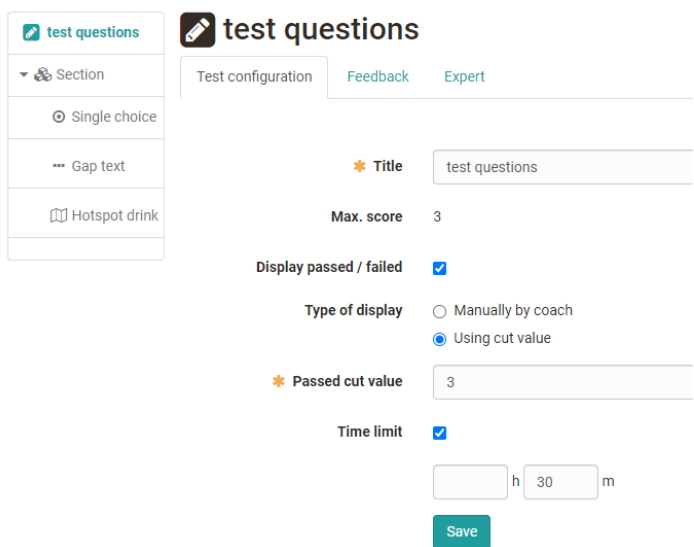

#### **Tab Test configuration**

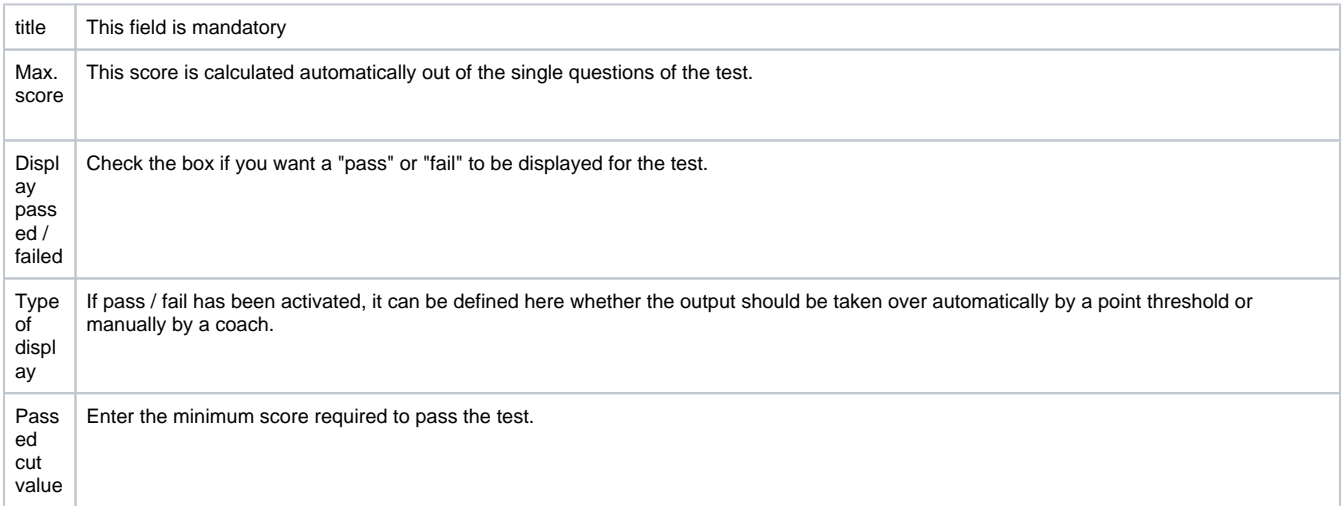

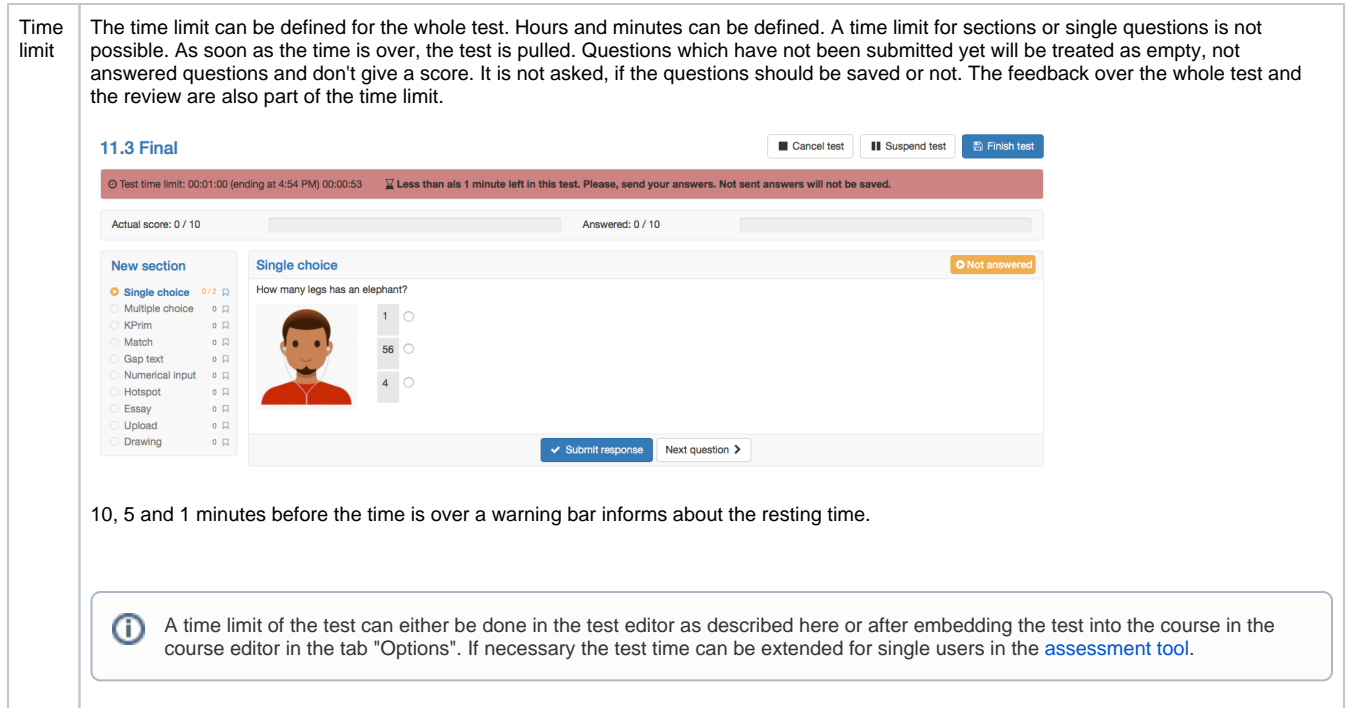

#### **Tab Feedback**

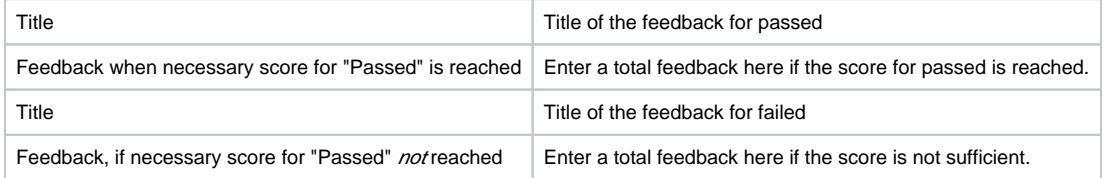

#### **Tab Expert**

In the tab expert (or on the level of the part, as far as a part has been added), the following configurations can be done:

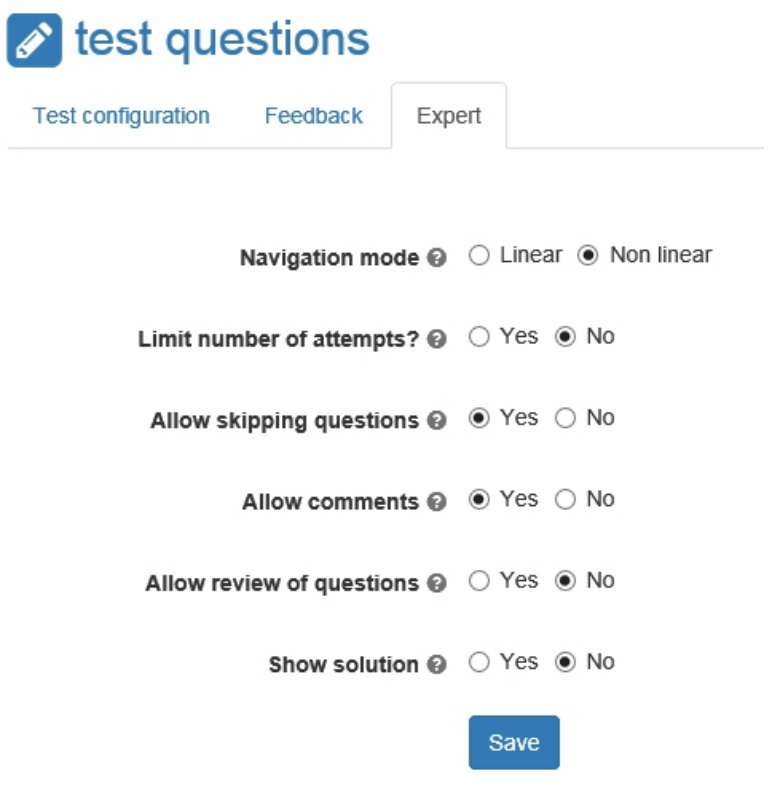

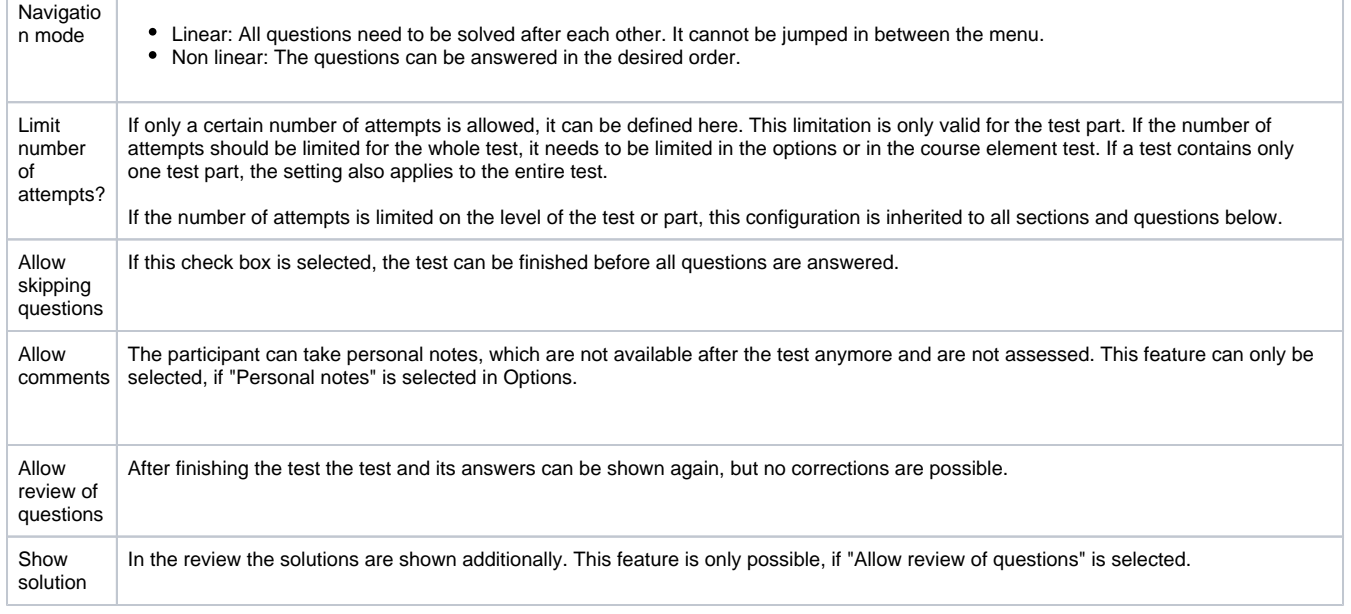

## <span id="page-2-0"></span>**Part Level**

At the Part level, it is practically the same as at the Test level. Each created test consists of one part. However, this is not shown. The parts are only visible when another part is added and the test consists of at least two parts. As soon as two or more parts exist, the configurations are defined mainly at the level of the parts and no longer at the level of the test. For example, an area in which questions can be skipped and one in which all questions must be answered, or an area with restricted solutions and an area without restrictions.

### <span id="page-2-1"></span>**Section level**

Several sections can be subordinated to a test part. Several nested sections with descriptions are displayed one below the other and can be shown and hidden separately and also displayed in random order. If only one test part exists for a test, all sections appear at the top level.

In the **tab "Section"** a description for the section can be entered and it can be defined whether all or only a selection of the questions of the section should appear. Furthermore, the type of order, random or linear, can be defined.

The "Expert" tab of the Test or Part level can be overwritten and changed again at section level. This allows to configure a different behavior for single sections compared to the rest of the test.

If the visibility of the section title in the "Expert" tab is activated, the respective section description is also displayed in the following places in OpenOlat:

- In the test, when a question belonging to the section is called. The participant can show or hide the section description.
- In the test results.
- $\bullet$  In the correction workflow for the questions belonging to this section.